# **Hybrid Test Automation Frameworks Implementation using QTP**

# **Pallavi Patwa**

"*When developing our test strategy, we must minimize the impact caused by changes in the applications we are testing, and changes in the tools we use to test them*."

--Carl J. Nagle

# **Abstract:**

Various white papers have been published on Test Automation framework however how to implement the framework is the puzzle often faced by Test Automation Developer. This article provides overview of how the hybrid test automation framework can by implemented using QTP with example.

## **Need for Automation Framework**

- With the onset and demand for rapidly developed and daily deployed build, test automation is crucial.
- Test Automation is kind of development activity. And for the most part, testers have been testers, not programmers.
- To have faster cycle time for development of test automation with less expertise, use of application-independent test automation framework becomes inevitable.

# **Automation Frameworks**

- Various automation frameworks are available viz
	- Data Driven Automation Frameworks
	- Keyword Driven Automation Framework
	- Modular Framework
	- Hybrid Test Automation (or, "All of the Above")

Implementation of Hybrid Test Automation framework using QTP is discussed in this article

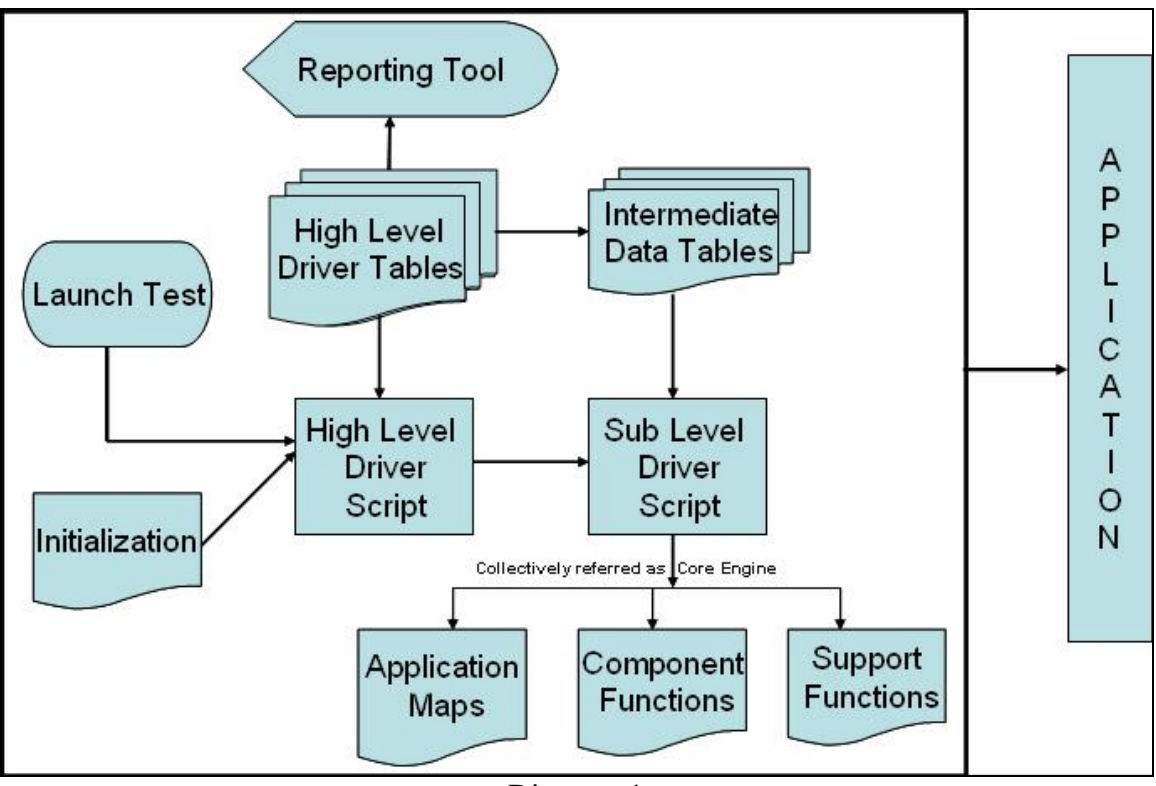

# **Hybrid Test Automation Framework Architecture**

Diagram 1

Let us start with *Intermediate tables* which are based on keyword or test driven approach. Here the entire process is data driven including functionality. The keyword controls the processing.

Spreadsheet has been used as a mean for Intermediate data table. The records in data table contain the keywords that describe the actions we want to perform. They also provide any additional data needed as input to the application.

Consider following example

- Invoke browser, provide username / password & click sign on.
- Check if user have entered correct username /password, if not instruct to provide correct username/password.
- After providing correct username and password, click 'Yes' on the warning screen to proceed further.
- In end check if user has successfully logged in home page.

For above test case, consider following data table record as seen in Table 1

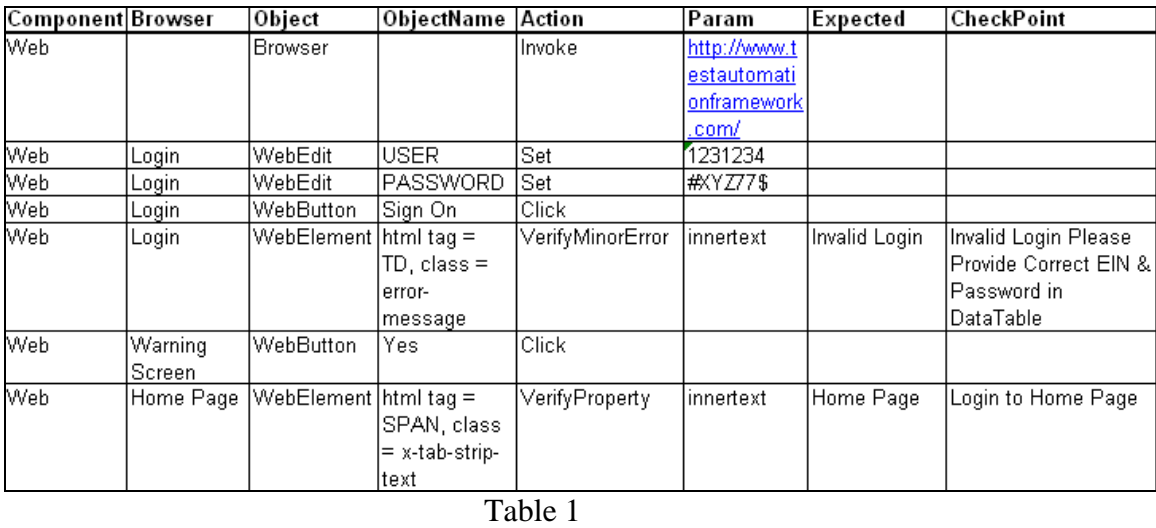

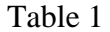

# Brief explanation of Table 1:

Based on keyword contained in Component column i.e. Web, the Web related functions will be called.

Any object in QTP is identified primarily by its parent child relationship. So Browser column contains the name of Parent Browser in which object reside.

Object column contains child object in the Browser on which action needs to be performed. Object name is the name of the object or unique identity of the object E.g. for object like Web Element; it may not have its name as unique identity so html tag  $\&$  class have been taken as unique properties to identify the object. The unique identity of object in object name column is required for creation of run time object from Application Map.

Action column contains action to be performed on the object. Here apart from generic action i.e. set or click, this column also has keyword as 'VerifyMinorError'. Based on this keyword, the functions to check if user has entered correct username /password will be called.

As name suggested Param column contains inputs for action to be performed.

Expected column contains expected value that needed to be compared with actual while checkpoint column contains the user defined messages to be displayed in pass/fail report.

# **How this will be processed further**

The *Intermediate Tables* are handled by the *Sub Driver* which passes each *Step* to the *Core Engine (consist of application map, component function, support function.vbs)* for further processing.

# **About Core Engine**

#### The Application Map:

The *Application Map* is one of the most critical items in this framework. Since the application GUI is not stable enough, so as suggested 'Application Map file' concept has been implemented.

Application Map is a .vbs file consisting subroutines that create runtime object by using Descriptive programming. With the use of application map file, creation of object repository step has been omitted.

Consider the below snippet of code for implementing a Application Map file concept

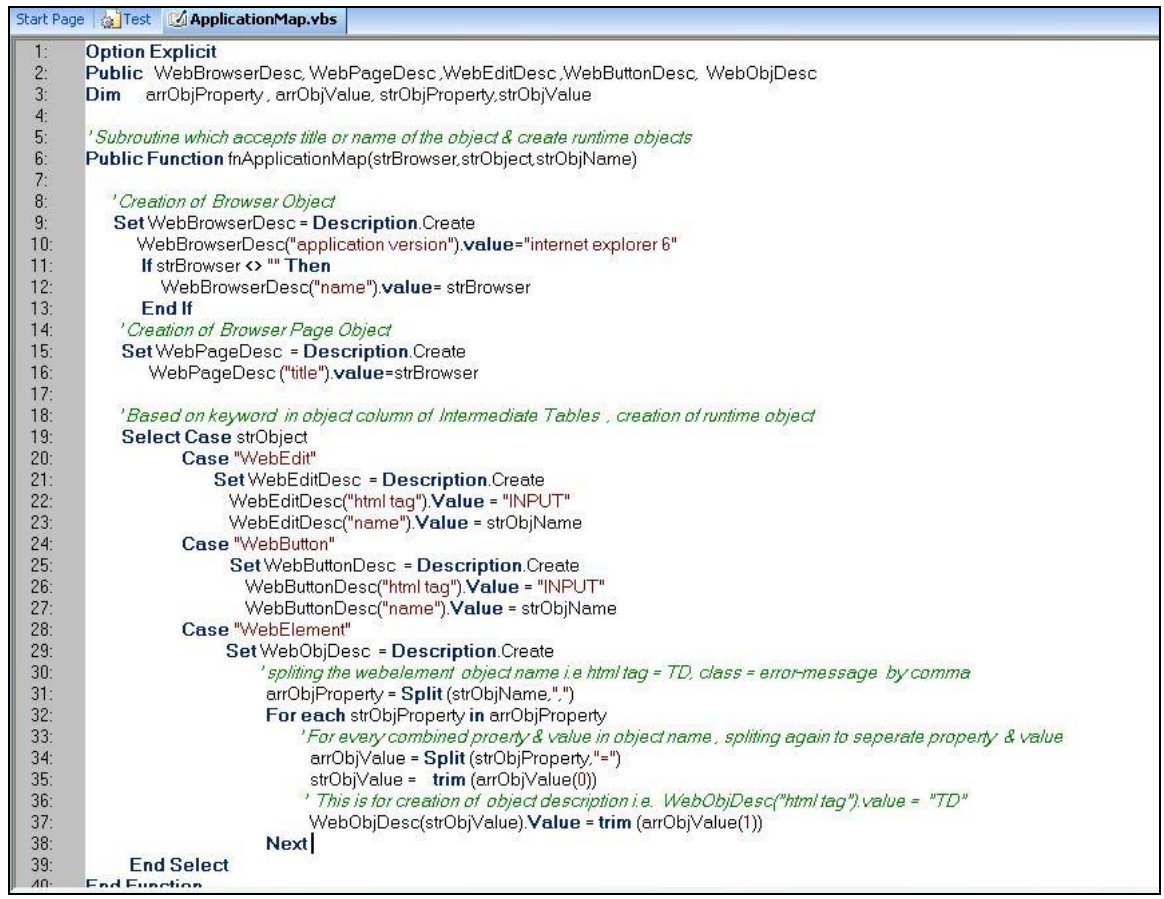

Snippet 1

In above snippet 1 of code, Subroutine which accepts Object  $\&$  Object name has been declared. Initially Parent Objects i.e. Browser & Browser Page are created in this subroutine. Afterward based on keyword in object column of Intermediate table, other child objects are created.

The Component Functions:

Once the objects has been created using Application Map, next step is to perform action on the object to drive the test script forward.

*Component Functions* are those functions that perform specific tasks (e.g. Invoke application action, press a key or button, etc), also call "User Defined Functions" if required.

In this automation framework various *Component Functions* for each type of object (e.g. WebEdit, WebButton, WebElement, WebLink, etc...) have been clubbed in a single .vbs file.

Consider the below snippet of code for Component Functions.

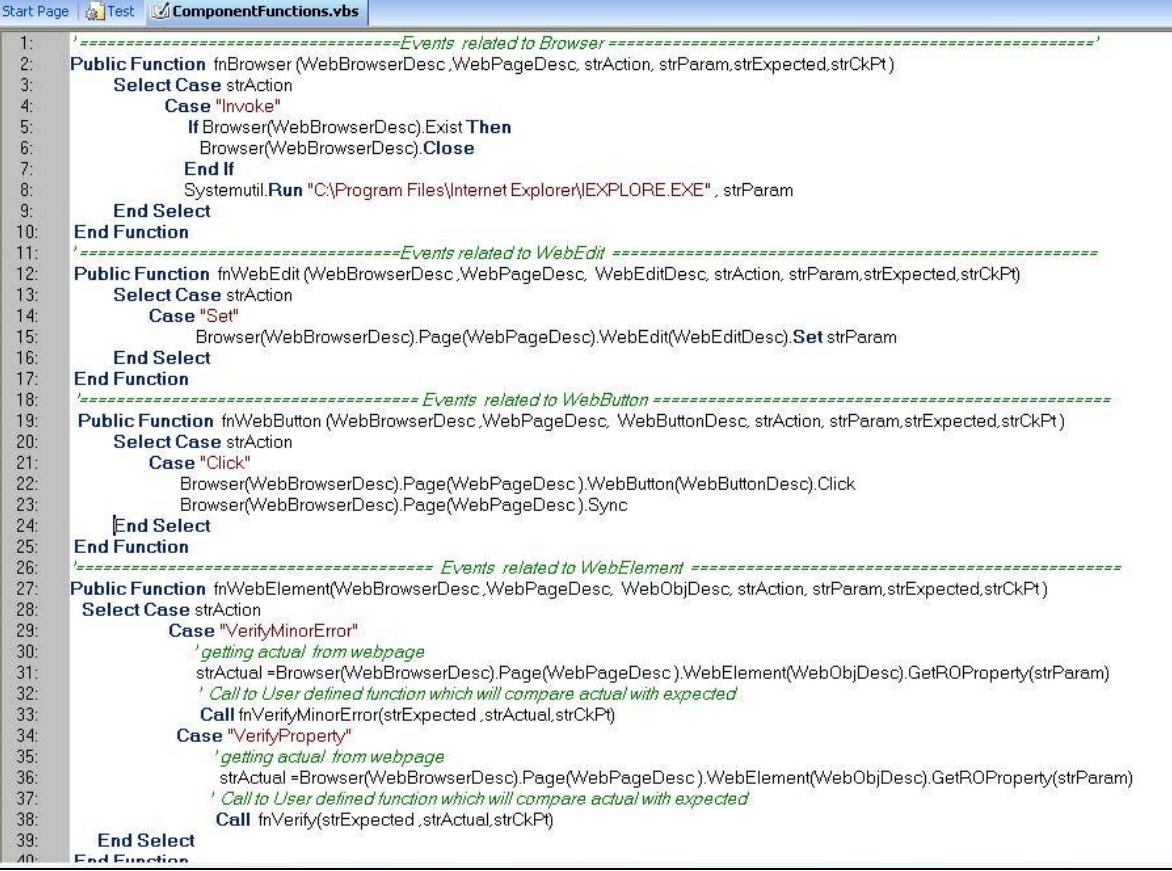

Snippet 2

In above snippet 2 of code, the Browser, Page & Child Object descriptions (derived from Application Map) have been passed as parameter to the Component function. Apart from Object descriptions, the action which needs to be performed on these object along with parameter required to perform the action has also been passed.

Expected value & user defined checkpoint message passed to these functions are in turn passed to "User defined Function" for further comparison with actual value derived in component function. E.g. refer fnWebElement Function in above snippet 2 of code.

Here, we can also add extra code to help for initial conditions; synchronizations apart from those provided by the tool. E.g. refer fnBrowser Function in above snippet 2 of code. In this function before invoking the application, open browser (if any) has been closed.

#### The Support Functions:

The *Support Function* consists of generic functions with core logic. These functions are independent of Test Automation Framework & can be also useful outside the context of the framework. In this framework the Support Functions.vbs contains the general-purpose routines and utilities that let the overall automation framework do what it needs to do. They are the modules that provide things like

- o File Handling
- o String Handling
- o Database Access
- o Logging Utilities
- o Error Handling Utilities

Consider the below snippet of code for Support Functions

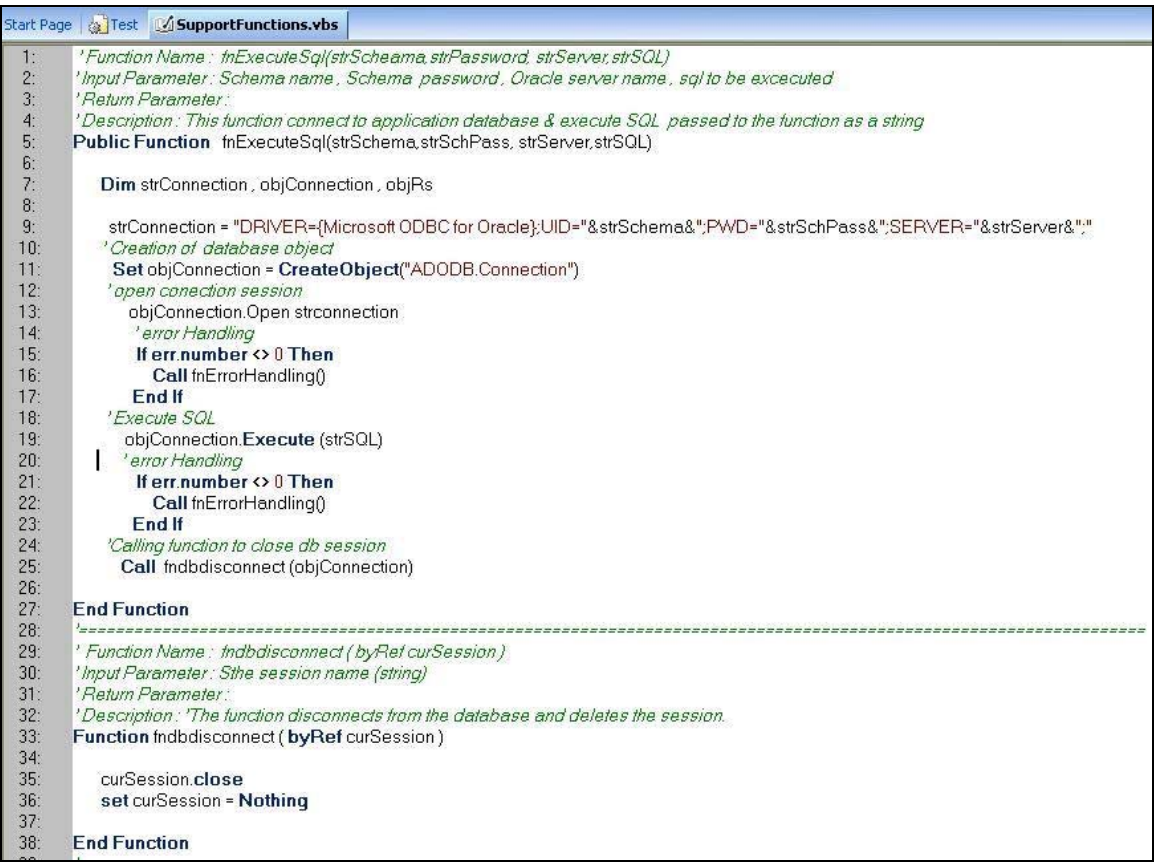

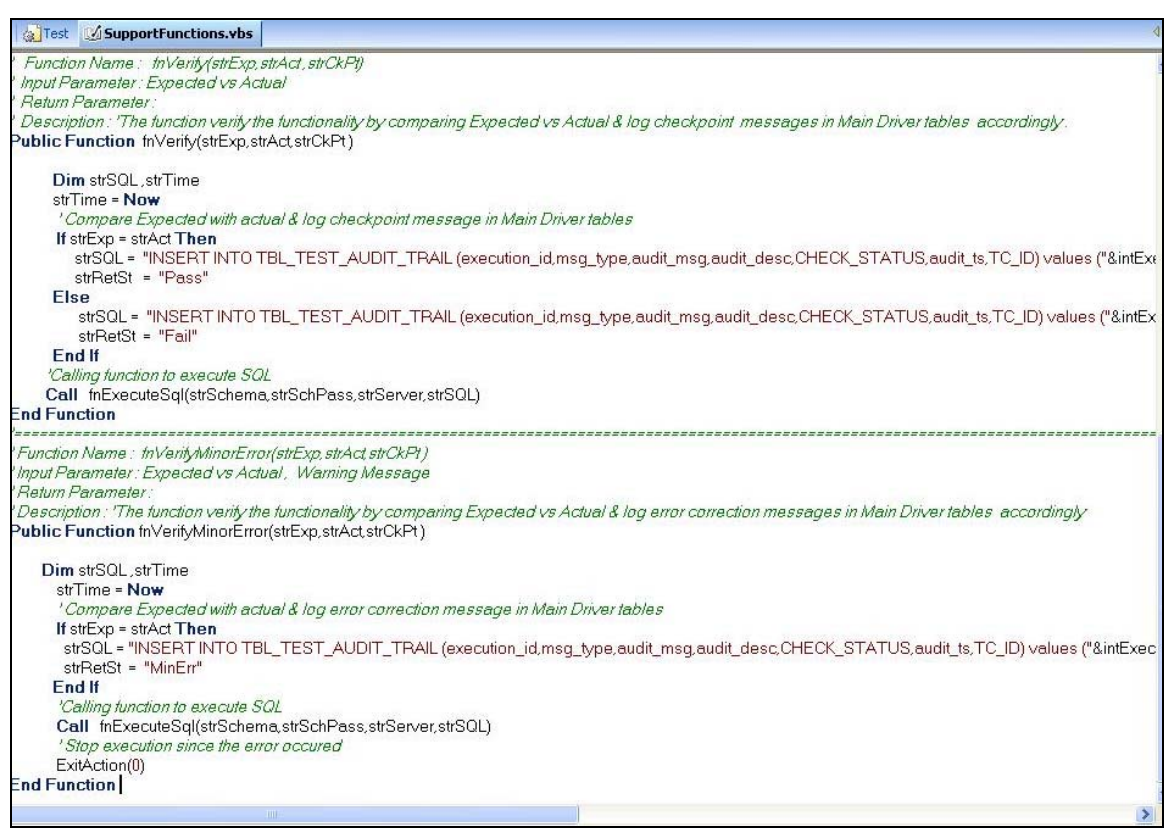

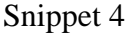

While in Snippet 3 generic database functions to Execute SQL & Disconnect database session have been provided, Snippet 4 provides the user defined functions which compares actual with expected & log pass/fail messages or error correction messages in Main Driver tables *(For more details on Main Driver tables ref session Role of Main Driver in Test Automation Framework ).*

# **Role of Sub Driver in driving the Core Engine**

After understanding the primary purpose of Core Engine (i.e. Application Map, Component Function, Support Function) let us now understand how the Drivers (which consist of Main Driver & Sub Driver) drives the core Engine. Let us first take look at the role of Sub driver in driving the Core Engine.

*Sub Driver* in this framework is the QTP Script*. Sub Driver* script processes intermediatelevel tables listing *Steps* to execute. *Sub Driver* reads each record from the intermediatelevel tables and passes each *Step to Core Engine* it finds during this process.

Consider the below snippet of code for Sub Driver

|                        | Start Page & SubDriver                                            |                                                                                                    |  |  |  |
|------------------------|-------------------------------------------------------------------|----------------------------------------------------------------------------------------------------|--|--|--|
|                        | SubDriver                                                         | $\vert \cdot \vert$                                                                                                    |  |  |  |
| 1:                     | <b>Option Explicit</b>                                            |                                                                                                    |  |  |  |
| 2:                     |                                                                   | On error resume next                                                                                                    |  |  |  |
| 3 <sup>°</sup>         |                                                                   | 'Declaration of Variable                                                                                                    |  |  |  |
| 4:                     |                                                                   | Public intExecID, strRetSt, strActual                                                                                                    |  |  |  |
| 5:                     |                                                                   | Dim strComponent, strBrowser, strObject, strObjName, strAction, strParam, strExpected, strCkPt                                                                                           |  |  |  |
| 6:                     | Dim intRowCount intlteration                                      |                                                                                                    |  |  |  |
| 7:<br>8:               | Dim strLibParam, strDataFileParam, arrLibraryPath, strLibraryPath |                                                                                                    |  |  |  |
| 9:                     |                                                                   | ' getting parameter value to this script                                                                                                    |  |  |  |
| 10:                    |                                                                   | strDataFileParam = Parameter("strDataLoc")                                                                                                    |  |  |  |
| 11:                    |                                                                   | strLibParam = Parameter("strLibrary")                                                                                                    |  |  |  |
| 12:                    |                                                                   |                                                                                                    |  |  |  |
| 13:                    |                                                                   | ' To include library files in the script                                                                                                    |  |  |  |
| $14$ :                 |                                                                   | arrLibraryPath = split(strLibParam,",")                                                                                                    |  |  |  |
| 15:                    |                                                                   | For each strLibraryPath in arrLibraryPath                                                                                                    |  |  |  |
| 16:                    | If strLibraryPath <> "" Then                                      |                                                                                                    |  |  |  |
| 17:                    |                                                                   | ExecuteFile strLibraryPath                                                                                                    |  |  |  |
| 18:                    | End If                                                            |                                                                                                    |  |  |  |
| 19:                    | Next                                                              |                                                                                                    |  |  |  |
| 20:                    |                                                                   |                                                                                                    |  |  |  |
| 21:                    | 'Import datafile in the script                                    |                                                                                                    |  |  |  |
| 22:                    |                                                                   | DataTable.Import strDataFileParam                                                                                                    |  |  |  |
| 23:                    |                                                                   |                                                                                                    |  |  |  |
| 24:                    |                                                                   | ' Getting Row count & interation till end of the file                                                                                                    |  |  |  |
| 25:                    |                                                                   | intRowCount = DataTable.GetSheet(1).GetRowCount                                                                                                    |  |  |  |
| 26:                    |                                                                   | For intiteration = 1 to intRowCount step 1                                                                                                    |  |  |  |
| 27:                    |                                                                   | ' Initialising the varible from data from Intermidiate datatable                                                                                                    |  |  |  |
| 28:                    |                                                                   | strComponent = DataTable.GetSheet("Global").GetParameter("Component").ValueByRow(intlteration)                                                                                           |  |  |  |
| 29:                    |                                                                   | strBrowser = DataTable.GetSheet("Global").GetParameter("Browser").ValueByRow(intlteration)                                                                                               |  |  |  |
| 30 <sub>1</sub><br>31: |                                                                   | strObject =DataTable.GetSheet("Global").GetParameter("Object").ValueByRow(intlteration)<br>strObjName = DataTable.GetSheet("Global").GetParameter("ObjectName").ValueByRow(intIteration) |  |  |  |
| 32:                    |                                                                   | strAction =DataTable.GetSheet("Global").GetParameter("Action").ValueByRow(intIteration)                                                                                                  |  |  |  |
| 33 <sub>i</sub>        |                                                                   | strParam = DataTable.GetSheet("Global").GetParameter("Param").ValueByRow(intIteration)                                                                                                   |  |  |  |
| 34:                    |                                                                   | strExpected = DataTable.GetSheet("Global").GetParameter("Expected").ValueByRow(intIteration)                                                                                             |  |  |  |
| 35:                    |                                                                   | strCkPt = DataTable.GetSheet("Global").GetParameter("CheckPoint").ValueByRow(intIteration)                                                                                               |  |  |  |
| $36 -$                 |                                                                   |                                                                                                    |  |  |  |
|                        |                                                                   |                                                                                                    |  |  |  |

Snippet 5

|                 | SubDriver                  |                                   |                                                                                                    |
|-----------------|----------------------------|-----------------------------------|----------------------------------------------------------------------------------------------------|
| 37:             |                            | ' Processing the individual steps |                                                                                                    |
| 38:             | Select Case strComponent   |                                   |                                                                                                    |
| 39 <sub>1</sub> |                            |                                   |                                                                                                    |
| 40 <sup>°</sup> | 'For Events related to Web |                                   |                                                                                                    |
| 41:             |                            | Case "Web"                        |                                                                                                    |
| 42:             |                            |                                   | ' Creating Run time objects by calling subroutine                                                                                                  |
| 43:             |                            |                                   | Call fnApplicationMap (strBrowser, strObject, strObjName)                                                                                          |
| 44 <sub>1</sub> |                            |                                   |                                                                                                    |
| 45:             | Select Case strObject      |                                   | Case "Browser"                                                                                                    |
| 46:<br>47:      |                            |                                   |                                                                                                    |
| 48 <sub>1</sub> |                            |                                   | ' Call to Component functions related to Browser Object<br>Call fnBrowser (WebBrowserDesc, WebPageDesc, strAction, strParam, strExpected, strCkPt) |
| 49 <sub>1</sub> |                            |                                   | 'error Handling                                                                                                    |
| 50 <sub>1</sub> |                            |                                   | If err.number <> 0 Then                                                                                                    |
| 51:             |                            |                                   | Call fnErrorHandling()                                                                                                    |
| 52:             |                            |                                   | <b>End If</b>                                                                                                    |
| 53:             |                            |                                   | Case "WebEdit"                                                                                                    |
| 54:             |                            |                                   | ' Call to Component functions related to WebEdit Object                                                                                            |
| 55:             |                            |                                   | Call fnWebEdit (WebBrowserDesc, WebPageDesc, WebEditDesc, strAction, strParam, strExpected, strCkPt )                                              |
| 56:             |                            |                                   | 'error Handling                                                                                                    |
| 57:             |                            |                                   | If err.number <> 0 Then                                                                                                    |
| 58 <sub>1</sub> |                            |                                   | Call fnErrorHandling()                                                                                                    |
| 59:             |                            |                                   | <b>End If</b>                                                                                                    |
| 60 <sup>1</sup> |                            |                                   | Case "WebElement"                                                                                                    |
| 61:             |                            |                                   | ' Call to Component functions related to WebElement Object                                                                                         |
| 62:             |                            |                                   | Call fnWebElement (WebBrowserDesc,WebPageDesc, WebObjDesc, strAction, strParam, strExpected, strCkPt)                                              |
| 63:             |                            |                                   | 'error Handling                                                                                                    |
| 64:             |                            |                                   | If err number <> 0 Then                                                                                                    |
| 65:             |                            |                                   | Call fnErrorHandling()<br>End If                                                                                                    |
| 66:<br>67:      |                            |                                   | <b>End Select</b>                                                                                                    |
| 68:             |                            |                                   |                                                                                                    |
| 69              |                            |                                   | 'For Events related to database                                                                                                    |
| 70:             |                            | 'Case "Database"                  |                                                                                                    |
| 71:             |                            | <b>End Select</b>                 |                                                                                                    |
| 79.             | <b>Novt</b>                |                                   |                                                                                                    |

Snippet 6

In Snippet 5, Intermediate data tables & the Library Files are passed as the parameter to Sub Driver. After processing, the Library Files are included in the script, while intermediate table are read line by line until it reaches end of file. While reading every row of intermediate data table, Sub Driver stores value/Keyword of each column in the variable list.

In Snippet 6, When Sub Driver encounters the Component Keyword i.e. "Web" from intermediate data table; it starts further processing for web related events. Firstly it passes param list as the inputs to Application Map for creation of runtime objects. Afterward based on object keyword, it invokes the corresponding *Component Function* module to handle the task

# **Role of Main Driver in Test Automation Framework**

Main Driver mainly deals with the entire set up required before running the individual test scripts The Driver Script consists of the following components, which are plug and play units.

**Driver tables: -** The Main Driver tables plays crucial role in this framework. Relational database concept has been implemented while designing main driver tables. Main Driver tables are ported in a separate schema created in Oracle Database.

Various tables are designed to hold data like the Core Engine File names that requires to be included in Sub Driver Script, the intermediate data table i.e. spreadsheet names, the sequence in which the intermediate data tables need to be sent to Sub Drivers (E.g. for batch processing, after login.xls the Functionality Test 1.xls, the Functionality Test 2.xls required to be sent in sequential manner to Sub Driver for further processing), etc

Apart from these tables, a special table named Audit Trail Table is designed to hold pass / fail results logged after comparing expected vs. actual while processing the test script. The idea being the development of the reporting tool that can represent data in Audit Trail Table *(For more details on this refer session Reporting Tool)*.

**Library Functions: -** For reading data from Driver tables, Support Library Functions (that consist database handling functions) are included in the Main Driver script.

**Initialization.vbs:-** The initialization.vbs in this framework is used to declare and define the variables which are not going to changes frequently e.g. schema name/ password for the main driver tables, the sequence list for the intermediate tables, etc. The idea being at any point of time, the script executor should not require to interfere the Main driver code. Initialization.vbs is also included in the Main Driver Script

# **How Main Driver will work?**

The main driver script connects to driver tables, reads data like Core Engine file/ Intermediates data file name, creates absolute path for these file names  $\&$  sends to Sub driver as parameter. After Sub Driver completes processing of first intermediate data table, the control returns back to main driver which is now ready to send the next intermediate data table for further execution**.** 

# **Reporting Tool**

Reporting Tool is the interesting plug & play feature for this Test Automation Frame work. Here reporting tool are simple .jsp pages that represent data logged in driver table (viz: pass/fail results with user defined check point, start & end execution time of the script, etc) in html format. The advantage being the viewer can get online status of script execution, pass/ fail result on internet. Special feature like export to excel can be also added to this reporting tool.

# **In Nutshell**

We have seen the features of implementation of Hybrid Test Automation framework using QTP; let us now recapture implementation of Automation Framework work flow from start.

The flow starts with the Main Test Driver Script. The Main Driver Script first loads the support functions & variables available in Initialisation.vbs file e.g. schema name/ password for the main driver tables, etc

Main Driver Tables are repository built in Oracle database that consists the information such as Core Engine File names, the intermediate data table i.e. spreadsheet names, the sequence for processing of the intermediate data tables, etc.

Main Driver Script connects to Driver tables with the help of support functions  $\&$ variable list available from Initialisation.vbs, reads data from Driver tables & sends the same as parameter to Sub Driver Script.

The interaction logic with AUT has been depicted in Intermediate Data tables i.e. spreadsheet in the form of keyword. Sub Driver Script after including Core Engine files (consist of Application Map, Component Functions, Support Function), reads each record from intermediate data tables and store the same in variable list.

Application Map is a .vbs file consisting subroutines that create runtime object by using Descriptive programming. Sub Driver passes the variable list i.e. each record read from Intermediate data table to Application Map for creation of run time object. Based on keyword/ value available in variable list the Parent as well as child object required to execute the test steps are created.

Once the objects has been created using Application Map, next step is to perform action on the object to drive the test script forwards. Component functions consist of low level events (i.e. press button, set param in input boxes) to be performed on the object.

Sub Driver passes the object description (derived from Application Map) along with action to be performed & parameter required for performing action as inputs to Component Functions. Based on object name & action to be performed the corresponding component functions are invoked to handle the task.

The *Support Functions* are functions with core logic which are independent of any automation framework. These functions can be called from any module of framework if required. Apart from providing generic utilities (e.g. Database Access utilities, Error handling utilities, etc.), support functions also contain user defined functions viz sub routine for comparing actual vs. expected  $\&$  logging pass and fail result in Main Driver Tables. The Pass/ Fail results logged in main driver tables are then represented in the Form of Reporting Tool.

### **References**

Test Automation Frameworks by Carl J. Nagle

## **About the Author**

Pallavi Patwa is a Senior Technical Consultant at TechMahindra Ltd. She is a CSTE from QAI and ISTQB Certified tester. She has about ten years of experience in the area of software validation and verification and test automation